### **MARGIN OF NEGOTIATION CALCULATOR**

Project report submitted in partial fulfillment of the requirement for the degree of

Bachelor of Technology

In

### **Computer Science and Engineering**

By

Abhiraj Srivastava (161299)

Under the supervision of

### *Dr. Geetanjali Rathee*

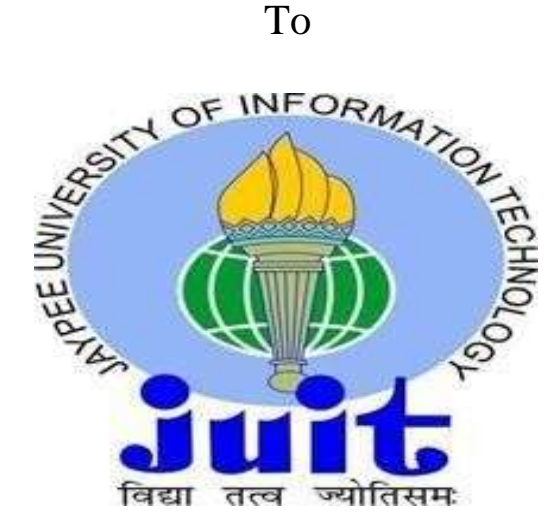

Department of Computer Science & Engineering and Information Technology

**Jaypee University of Information Technology, Waknaghat, Solan-173234, Himachal Pradesh**

### **CERTIFICATE**

#### **Candidate's Declaration**

I hereby declare that the work shown in this report entitled ―**Margin Of Negotiation Calculator**" in partial fulfillment of the requirements for the degree of **Bachelors of Technology in Computer Science and Engineering** submitted in the Department of Computer Science & Engineering and Information Technology, Jaypee University of Information Technology, Waknaghat is a valid and authentic record of our own work carried out over a duration from Feburary 2020 to May 2020 under the supervision **Dr.Geetanjali Rathee**(Assistant Professor, Senior Grade, Computer Science & Engineering Department).

The matter written in the report has not been submitted for the award of any other degree or diploma.

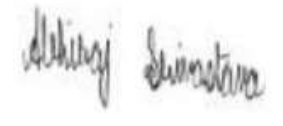

#### **Abhiraj Srivastava (161299)**

This is to certify that the above statement made by the candidate is true to the best of my knowledge.

Geotarjali

**Dr. Geetanjali Rathee Assistant Professor (Senior Grade) Department of Computer Science**

Date

### **ACKNOWLEDGEMENT**

We would like to express our greatest regard to the people who have helped & supported us throughout our project. We are grateful to our mentor **Dr. Geetanjali Rathee** for his continuous support for the project, for initial advice & teachings in the early stages of conceptual inception & through ongoing advice & encouragement to this day.

A special thank of us to our group members who helped each other in completing the project & exchanged their interesting ideas, thoughts & made this project easy and accurate.

Geodarjali

**Date: Dr. Geetanjali Rathee**

**Assistant Professor**

# **TABLE OF CONTENTS**

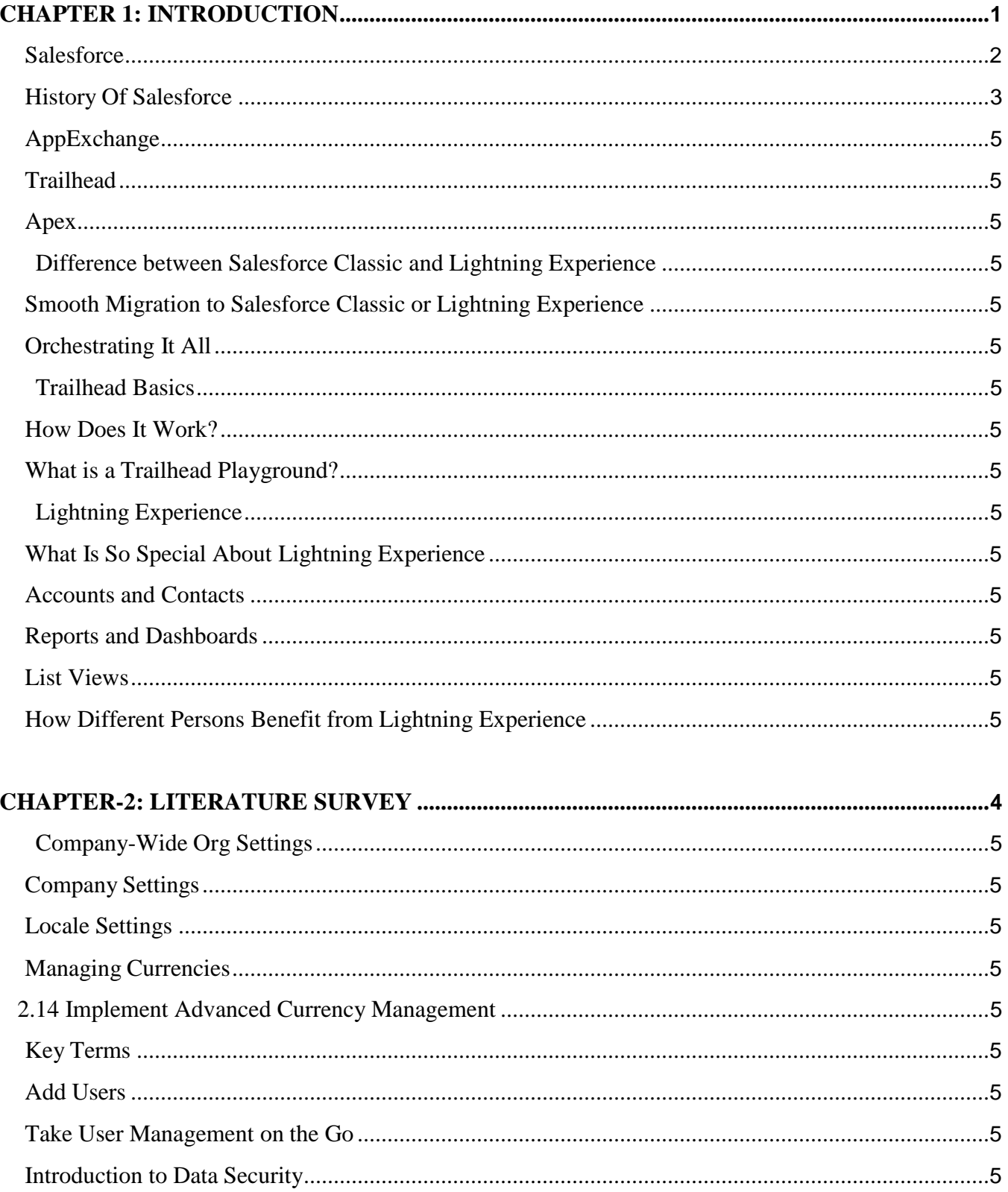

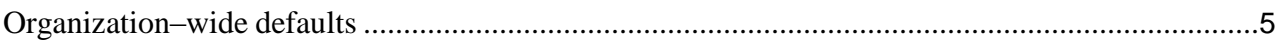

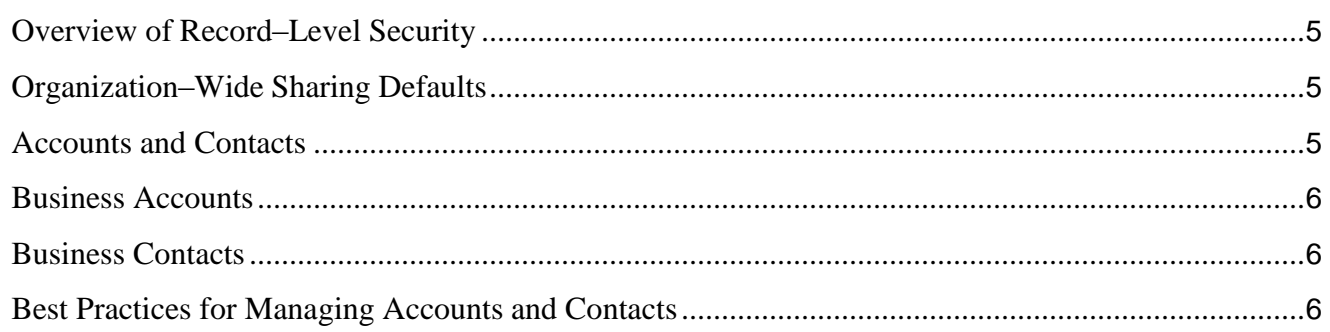

# 

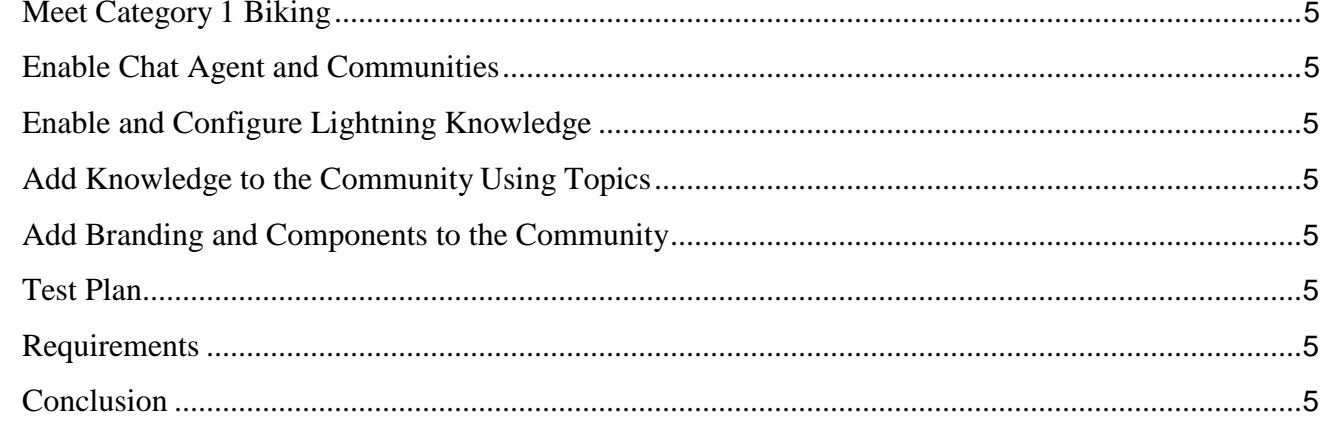

### **CHAPTER-4 CONCLUSION AND FUTUTE WORK**

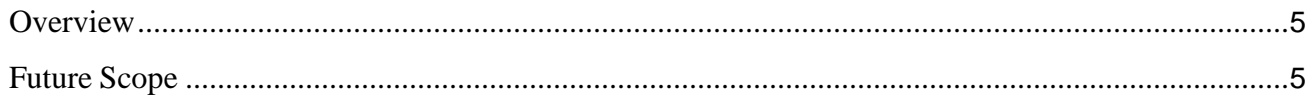

# **List of Figures**

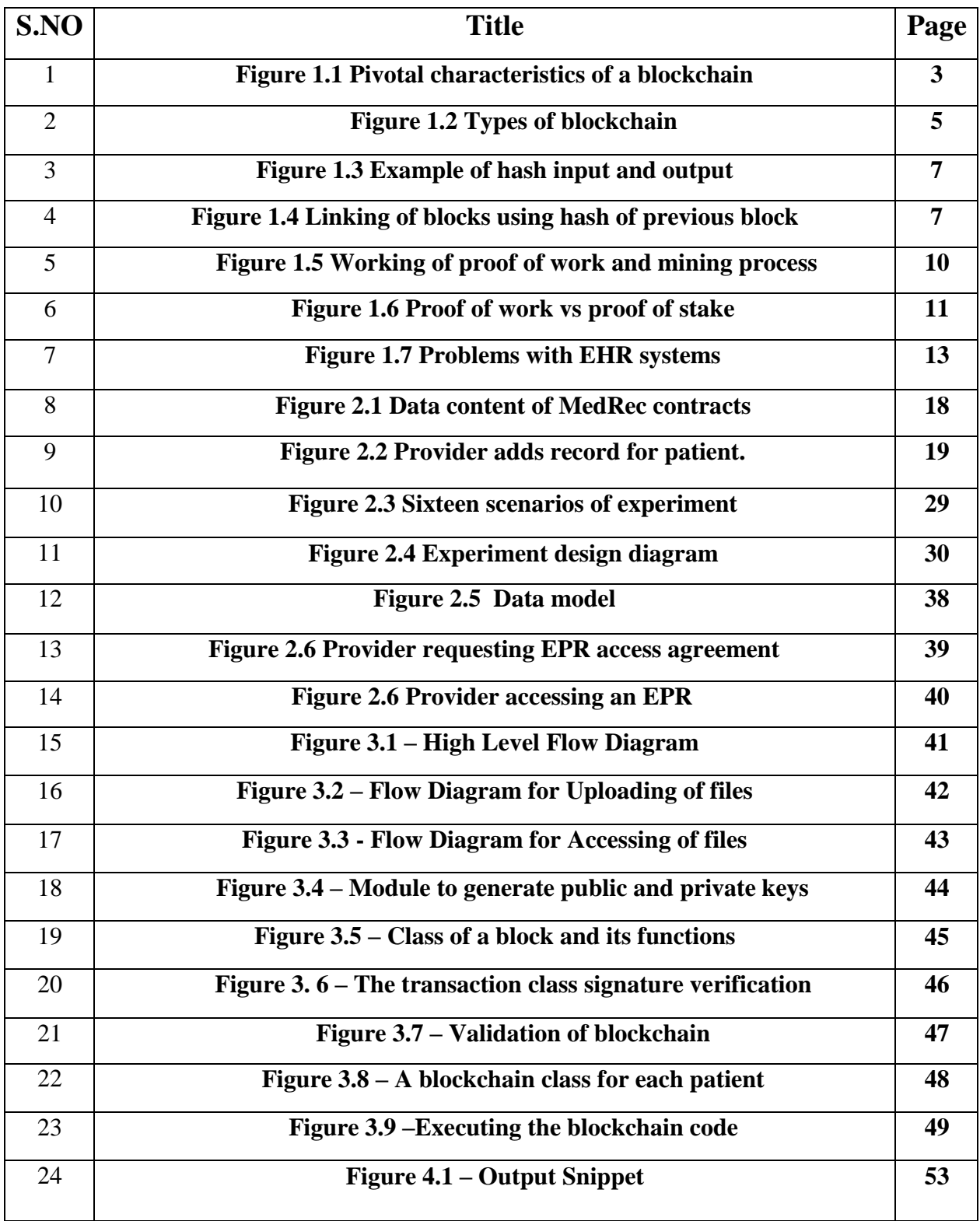

### **ASBTRACT**

Discount and/or loyalty reward system is arranged to provided discounts to users on the basis of user ids communicated from a user agent to a point of Sale terminal. The point of Sale terminal requests a list of discounts applicable to the received user id from a discount administration System. The discounts in the returned list are then applied where appropriate to the user's purchases.

### **CHAPTER - 1**

### **INTRODUCTION**

This section depicts the essential ideas and basics of salesforce. The qualities, types, working, information components and working ideas are altogether portrayed. This part additionally advances the difficult proclamation and destinations of the undertaking.

#### **About Salesforce**

- Salesforce is an American cloud-based software company headquartered in [San](https://en.wikipedia.org/wiki/San_Francisco%2C_California) Francisco, California. It provides [customer relationship management \(](https://en.wikipedia.org/wiki/Customer_relationship_management)CRM) service and also sells a complementary suite of enterprise applications focused on customer service, marketing automation, analytics, and application development.[1]
- In 2020, Fortune magazine, Salesforce has positioned six on the Fortune List of the Top 100 Companies to Work For in 2020 dependent on the worker overview fulfillment.

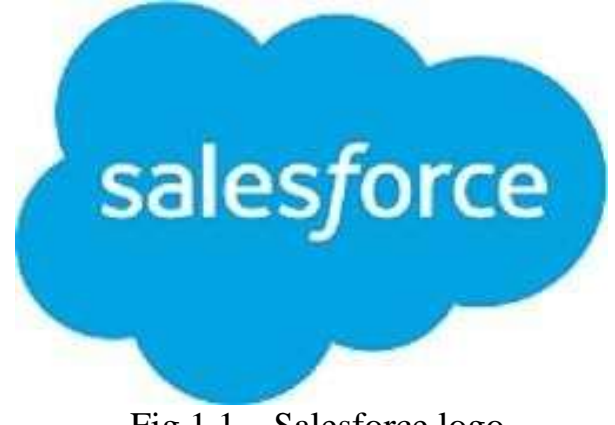

Fig 1.1 – Salesforce logo

• Salesforce is a fundamental undertaking which is offered inside the Salesforce stage. It gives associations an interface to case and task to administrators, and system for modified coordinating and raising the noteworthy events. Salesforce customer door give all the customers the ability to follow the total of their own cases, it in like manner consolidates a long range casual correspondence module that grants customers to get the conversation together regarding their association on the individual to individual correspondence destinations, also gives informative gadgets and various organizations like email alert.

#### **History of Salesforce**

- Association was built up by Oracle official Marc Benioff, Parker Harris, Dave Moellenhoff, and Frank Dominguezin 1999. They started the association as programming as a service (SaaS) company. The whole gathering formed starting arrangements computerization programming, and impelled to customers btw September and November 1999.
- In June 2004, association had the hidden open offering (IPO) on New York Stock Exchange under stock picture CRM. US\$110 million were brought by the association up in the IPO. Some early budgetary pros were Larry Ellison, Magdalena Yesil, Halsey Minor, Stewart Hender, Mark Iscaro, and Igor of Geneva Venture Partner.
- On July 2012, Salesforce had applied to trademark to term "social endeavors" in USA, the European Union and Jamaica where this term was in no matter how you look at it use to depict business with basically social purposes. This was successfully tried by fight called NOT IN OUR NAME which was then moved by Social Enterprises UK. It results in Salesforce pulling back their trademark

application and making an arrangement to abstain from using the term for the future exhibiting.

- On October 2014, Salesforce made a revelation for the progression of its Customer Success Platform that incorporate the Salesforce organizations, including bargains, organizations, displaying, analytics, systems, and versatile application. On Oct 2017, Salesforce.com had impelled Facebook Analytical instrument for business to business sponsors. On Sept 2018, Salesforce decided to work together with Apple. This was done for improving the application for business.
- On February 2020, the co CEO Keith Block decided to stepdown from his position due to personal circumstances in the Salesforce association. Marc Benioff now remains as executive and CEO.

### **Lightning Platform**

- Lightning Platform(LI) regardless called Force.com is a PaaS (stage as an assistance) that has permitted all the makers to make the extra applications that merges into the major.
- Salesforce application which is Salesforce.com. These are the outsider applications which all are supported on Salesforce.com framework.
- All the Force.com applications are created utilizing illustrative mechanical congregations, bolstered by Lightning and Apex, property Java like programming vernaculars for Force.com, also as and Visualforce, system combines a XML sentence structure consistently which is utilized to makes HTML. Force.com stage by and large get three complete discharge a year. As

stage is giving as an assistance of its fashioners, each and every movement cases likewise get all the updates.

- In Spring 2015 discharges another structure which makes UIs. Lightning Component was presented in beta. Lightning segments are amassed utilizing open source the Aura Framework, yet with help of Apex as server side language instead of Aura's dependency on JavaScript language. The aggregate of this has been delineated as decision to, less substitutes for the Visualforce page.
- As exhibited by the reports of September 2009 Gartner Group, Force had more than 1,200 client account. As till the year 2013, the Force.com stage had satisfactorily 1.4 million enlisted experts and clients.
- All the lightning Base Components are the part libraries which rely upon the most important reason for the Lightning Web Component and associations.
- On the 2014 Salesforce chose for a front end for its foundation open which is called Lightning. This part based structure is the thing that Salesforce flexible application had been established on. Salesforce.com reliant on this structure on 2015 by releasing the Lightning Design System, HTML style system with the default CSS styling builds. The system award clients to fabricate all their own segment to either use in within case or sell on App Exchange.
- Salesforce Lightning App Builder is the instrument for the speedy progression in the field of usage improvement of all the responsive web interfaces .This interface grant the customers for different screens to be gathered subject to the Lightning parts which can be used as arrangements for the record and moreover forsome express applications.
- Lightning Experience(LI), was released on 2016, the latest refreshed UI in Salesforce for the method improvement till that date. Starting now and into the near future all the applications are open on AppExchange which were ought to

have been a Lightning and the people who dependent on Classic need to migrate to Lightning as Classic that was not to be revived any more by Salesforce.com. The stage offered some choices for the architects to use some development techniques, which enable the new UIs and changes to Lightning Experience.

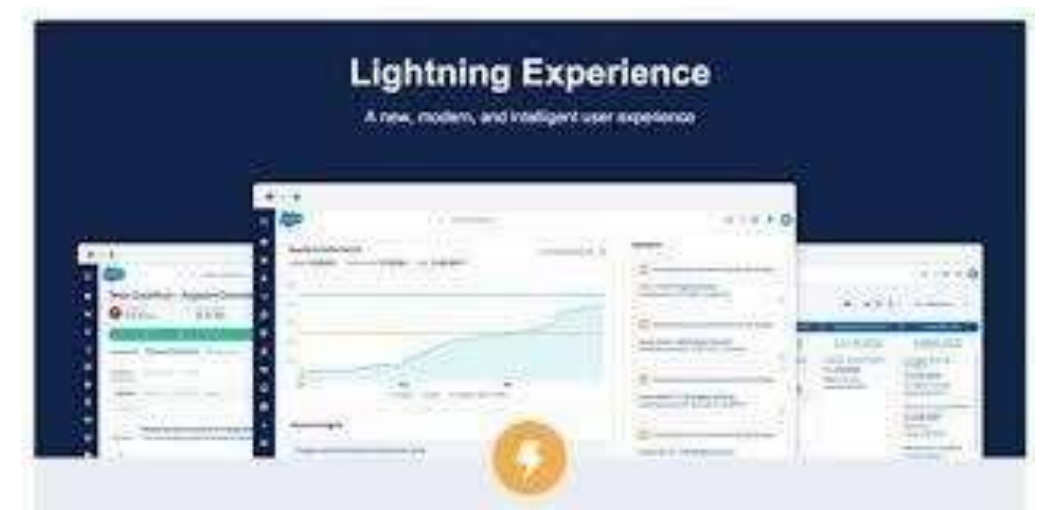

Fig 1.2 – Lightning experience

### **AppExchange**

 The Salesforce AppExchange is the online application business place for the outcast application that is running on the Lightning stage. These applications are available to no end, too through some yearly or some month to month participation model. Application available range from blend with the SharePoint to the flexible's underwriting the board. As on June 2016, it included 2,950 applications which achieved more than 3 million foundations. The AppExchange is in like manner some spot where customers can filter for cloud advising accessories for help the execution of the advancement in their own affiliations. Cloud directing accomplices are for Salesforce which incorporate

huge organization for instance IBMB luewolf and Accenture similarly as various other little degree one like Cloudreach.

#### **Trailhead**

• Trailhead was proclaimed on 2017 and was moved on 2019. Salesforce's myTrailhead is electronic planning stage that can be used for customization for the unequivocal necessities of the customer. This stage widened helpfulness which is built on Salesforce is to the outfit the customer with getting ready substance express relating to utilize Salesforce that has enabled the customers to make and publish their own substance for planning and various undertakings.

#### **Apex**

- Pinnacle is select programming language gave by the Lightning stage to the creators which resembles Java and C#. It is explicitly, object organized and case unfeeling programming language, following the spot documentation and the wavy bracket syntax. Highest point can in like manner be used to execute the program work during the most huge methods on Lightning stage including the custom gets and the associations, event handler on record expansion, update, and dropping, or through arranging, or through the custom controller of Visualforce pages.
- Due to multitenant nature of the force.com stage, language has deliberately been constrained by delegate imperative to screen us against any code devouring and shared resource. Salesforce outfits us with game plan of the unconventional

taking care of procedure for the Apex to allow fashioner to make some long running and the more amazing Apex codes.

#### **Difference between Salesforce Classic and Lightning Experience**

Salesforce Classic feels genuinely dated when stood out from rivals CRM systems, Lightning Experience is revived UI with is used to focus to show data ostensibly, and rather than relying upon content and the number. Notwithstanding the way that both structure share same features, the new structures stand separated for following functionalities:

- New structure and convenience. Salesforce Lightning has present day, productive and sharp interface. All the clients can interface their records converse any contraptions. All the referenced data surfaced for all of them. This guarantees the smoothed out strategies and make work frames progressively ordinary. There are done two key improvement:
	- cool part from versatile experience opened up to work zone client,
	- Notes autosave and rich substance cutoff can guarantees a prevalent encounter.
- Smarter view- This part can assist client with focusing on consistently critical things. Basically, data that will be showed up in more consistently and apparently.
- More fragments on the dashboard.- Dashboards are not constrained to 3 sections. The part are animated, licenses to get more information driven choices at look. Clients can see open and wrapped courses of action up total also as shut one.
- Home Pages can be changed and shows essential data from the start to assist you with being persistently able. Near, it may be shown up at any place you need it to see the late errand, lead, and openings and expected supporter.
- Activity Timeline workspace will empowers you with making undertakings and occasion, log call, send email and track these exercises suitably. Additionally, Lightning experience doesn't require reward of whole page for sparing all the updates.
- Opportunity Kanban has included as depiction contraption for conditions. These reps can review bargains at each phase in pipeline. The unraveled accommodation offer you to move bargain from one phase to the another. Besides, you can plan changed when most basic game-plan early and quickly watch influence on the check.
- As should act naturally apparent, both Salesforce Classic and Lightning Experience contain the central focuses and squares. Luckily, the affiliation offers a discretionary switch-over. Constantly end, if the Lightning structure comes up short on explicit highlights or contraptions that are open in the Classic or the contrary path around, you can point of fact move between the old and new stages. Check the going with video to look at how to switch among the interfaces.
- Accordingly, regardless of whether your alliance runs the Salesforce Classic or Lightning Experience, the as of late referenced highlights can overhaul the business outlines and improve client affiliations. In the event that you need to move your records from the current CRM to one of the Salesforce units, a robotized relocation association can assist you with playing out the assignment and bit of elbowroom from:
- Security rules insistence to treat the information quickly and offer a chance to consent to the Non-Disclosure Arrangement.
- Fields and clients mapping that causes you fit the particular business fundamentals and have incomparable control of the modules mapping.
- Free Sample Migration offers to test the association, taking everything into account, and check the game-plan choices of future CRM.
- Free Estimation of development cost.
- 100 % uptime of the two stages surmises the SaaS rejects the effect or impedances of the affiliation structures.
- Free Sample Migration offers to test the association, taking everything into account, and check the strategy choices of future CRM.

#### **Smooth Migration to Salesforce Classic or Lightning Experience**

We have to complete a few phases to play out the gainful information import:

• provide the way attestations of the present and future frameworks, enter your email and dispatch a free Sample Migration to watch if the association works in the best way. On the other hand, you can graph and clients in isolation by picking the modules you need to import and setting connection between information fields

• choose protection plan and snap on Start Full Migration to finish the change.

#### **Arranging It All**

- Both Salesforce Classic and Lightning Experience are amazing structures for boosting business progression. Notwithstanding, Salesforce upgrade discharge coming in Winter'19 may drive you to change the current CRM to Salesforce Lightning. See what is new set up for Salesforce clients in the article "7 Reasons to Migrate to Salesforce Lightning Before Winter 2019".
- You may import a touch of authentic information from CSV to Salesforce utilizing Salesforce Data Loader from Trujay or do in like way from another CRM strategy utilizing Sample Migration. Also, do not extra one moment to study the cost as of now. All the referenced alternatives are thoroughly free and secure.

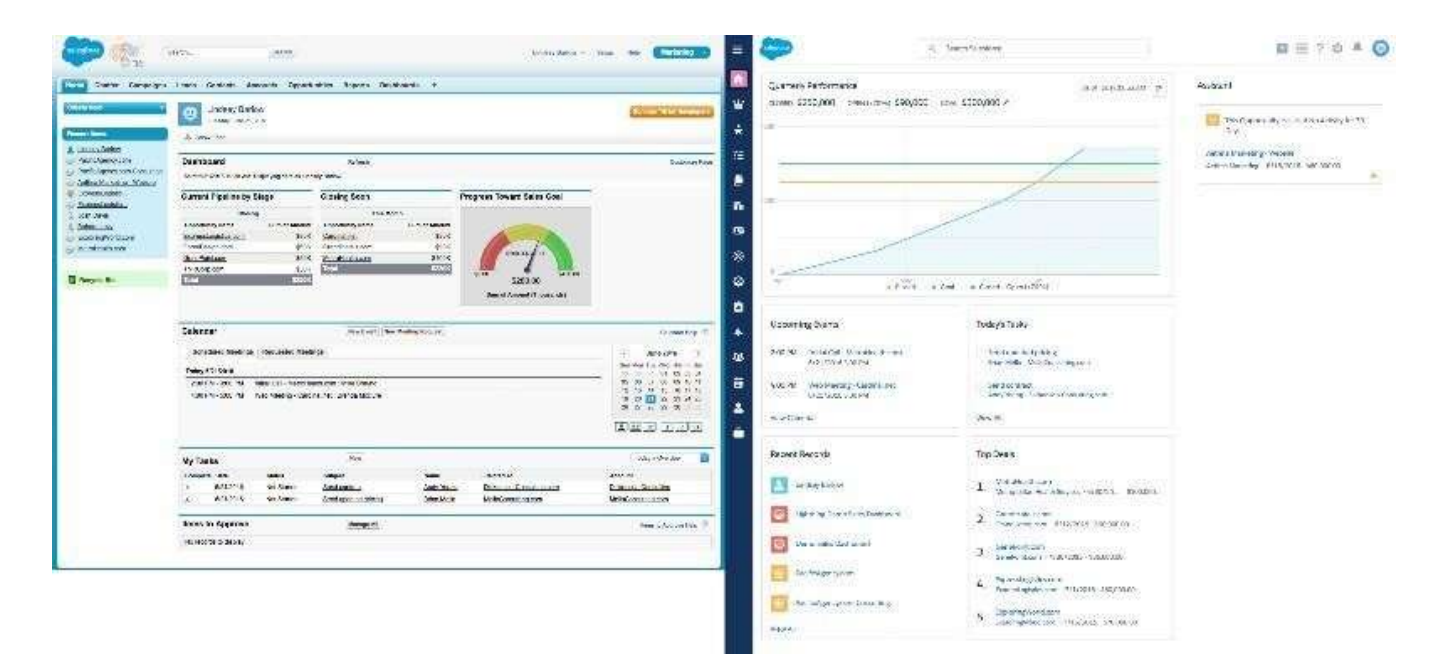

Fig 1.3 – Salesforce Classic view

### **Trailhead Basics**

- In Trailhead, learning subjects are filtered through into modules, which are confined into units. To complete a unit, you acquire focuses by finishing a test or a test. A test checks your comprehension with various decision requests, while a test tests your abilities by getting your hands chaotic in a Salesforce affiliation. Right when you have completed the entire of the units in a module, you get a sparkling new distinctive verification for your profile.
- Trails are parties of modules that give guided learning ways fit to unequivocal occupations or prerequisites. You can in like way pioneer your own particular manner, and pick the modules that you're regularly amped up for without following a past way. Activities and super badges permit you to modify acutely by envisioning that you ought to understand a segment or game plan in an affiliation.

• You took in a great deal of Trailhead terms in only a couple of fragments. In the event that it radiates an impression of being a great deal to keep straight, do not pressure. Dismissal us your way guide, and work through the remainder of this module to get ability with the perplexing nuances of Trailhead.

#### **Who is trailhead for?**

- The short answer is, well, everyone. We have content for each activity inside an association, and every level of understanding. We even have material for learning outside of Salesforce, for instance, modules on Blockchain Basics and European Union Privacy Law Basics, and a way to help you With starting with iOS App Development.
- We have a collection of trails for an arrangement of understudies, from specialists using Service Cloud to forefront Salesforce creators to executives at good cause who use Salesforce. Moreover, considering the way that we understand that you're spearheading trails wherever all through the world, Trailhead content is available in six vernaculars: English, German, Japanese, French, Spanish, and Portuguese. To see Trailhead in another lingo, look down to the footer of any page and pick a language from the dropdown menu.
- Trailhead content mixes an assortment of substance types and ways to deal with oversee think about a wide extent of understudies, including:
	- VideosCode models
	- Walkthroughs
	- Screenshots
	- ImagesTables
	- chartsStep-by-step headings

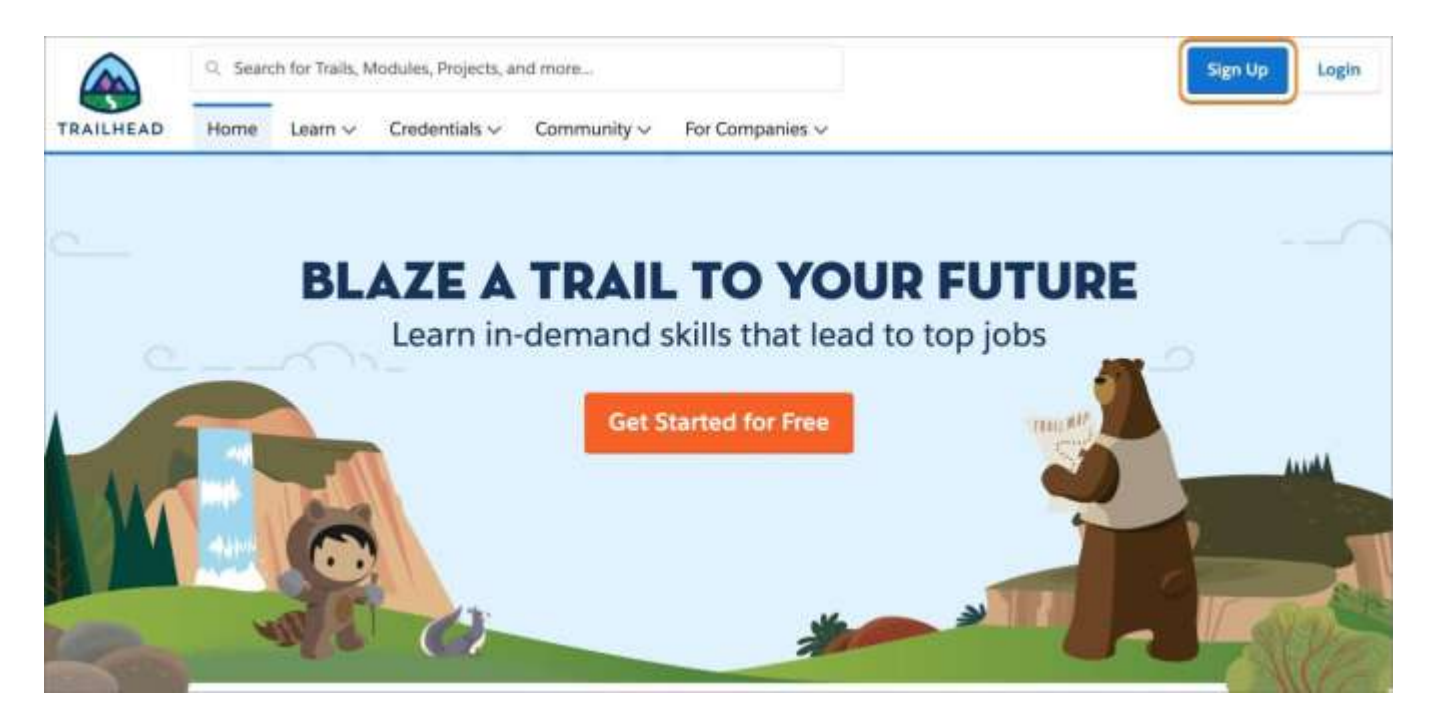

Fig 1.4 – Home page of Trailhead.salesforce.com

### **Hands on Challenge**

• A hands-on challenge is more required than a test and, in this manner, gains you more core interests. To complete a hands-on challenge, you have to look at a ton of essentials and achieve something in a Salesforce association to meet those necessities. What you have to do depends upon what you understand. You could be making an Apex class, making a Lightning web part, or forming a field-level endorsement condition.

### **Trailhead Playground**

 Exactly when you experience your first included test, you'll see a dropdown that lets you dispatch your hands-on association. A Trailhead Playground is

an association that you can use for hands-on challenges, learning new features, and testing customizations.

- You can adjust your Trailhead Playground in any case you need, and it goes with a great deal of Trailhead-unequivocal data that you can use when completing challenges. Regardless of the way that Trailhead Playgrounds have limits (you can make only two customers in a Trailhead Playground, for instance), they give you undefined customization options from a creation association. Likewise, a Trailhead Playground never ends, as long as you keep using it.
- You can similarly use a Developer Edition association to complete hands-on troubles. Amazingly, a Developer Edition association is a comparative thing as a Trailhead Playground, anyway Trailhead Playgrounds go with Trailheadunequivocal data, and a pre-presented unmanaged pack that we use to test your hands-on challenge courses of action. Not in any manner like a Developer Edition association, you can turn up a Trailhead Playground with the press of a catch, without balancing any structures, legitimately from Trailhead, and a short time later dispatch it with just a tick when you need it.

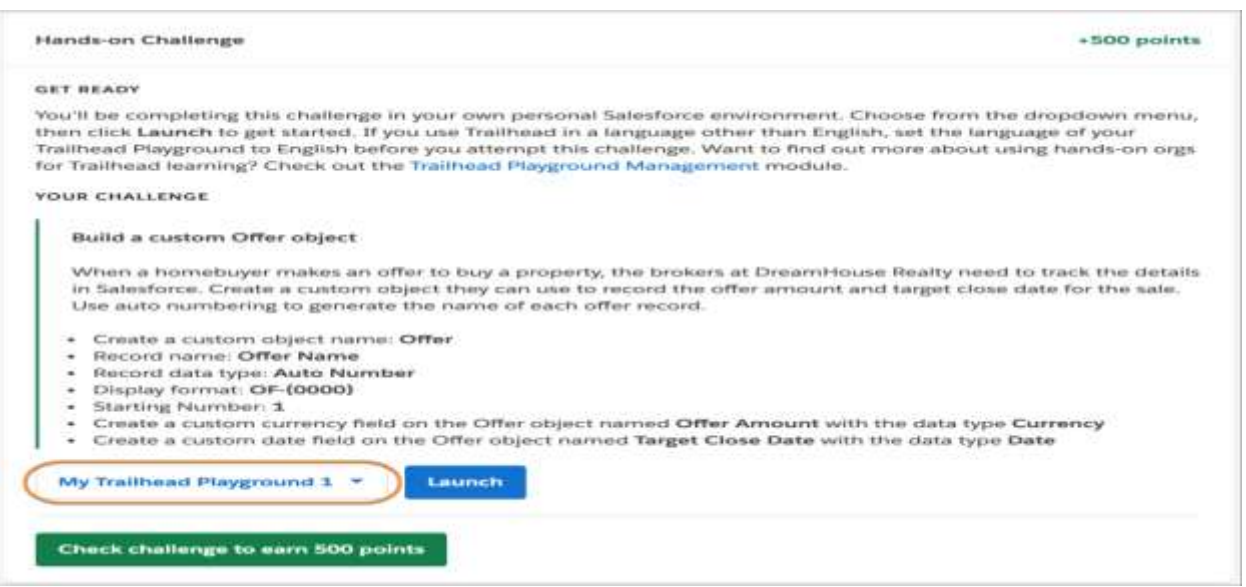

#### Fig 1.5 – Hands on challenge of a trail

#### **Trail**

 The encapsulation of Trailhead is, you gotten it, trails. A way is an organized assembling of modules, adventures, or both that gives a guided adapting approach to learning another capacity, thing, or employment. Since there are such countless things you can learn on Trailhead, there are heaps of trails—at present more than 100—covering a wide extent of subjects.

#### **Module**

- A module covers a solitary learning point. While trails are exceptional for learning a general plan of related subjects, you can in like way blend and match modules vivaciously. Express that you're a Salesforce organizer with five years of experience, and your affiliation is going to start the advancement to Lightning Experience. It's not worth your opportunity to work through the whole Developer Intermediate or even Develop for Lightning Experience trail—you know the vast majority of that stuff beginning at now. Or on the other hand possibly, you can single out the modules that address the holes in your insight, for example, Lightning Web Components for Aura Developers and Lightning Flow.
- A module is detached into units. Every unit covers a subtopic inside a module, and has either a hands-on challenge or a test near the end. Right when you ace the test or complete the test, you get a solid piece of focuses that join to the full scale demonstrated your profile. Precisely when you've finished the entire of the units in a module, you secure another ID.

• Right when you gain focuses and recognizing bits of evidence, you advance positions. Precisely when you start you're a Scout, and once you've earned your first conspicuous evidence you're a Hiker. As time goes on, you could even be an Expeditioner (50 distinctive identifications and 35,000 focuses) or a Ranger (identifications and 50,000 focuses). Watch, regardless, that you need focuses and IDs to get positions. To continue climbing, you can't simply hold quick to modules with different decision tests—you have to comparably finish hands-on difficulties.

#### **Venture**

- Completing modules is not the most ideal approach to obtain centers and recognizable pieces of proof. You moreover acquire an ID when you complete an assignment. An endeavor is a movement of hands-on steps that lets you learn Salesforce capacities by fusing them right away.
- Rather than a hands-on challenge, which gives you a great deal of necessities that you have to comprehend how to meet, an endeavor spreads out a little bit at a time bearings for you to follow, by then endorses that you did everything adequately.
- Errands are phenomenal for you if you like to learn by bouncing legitimately in as opposed to getting depictions and sensible information, and let you make sureness by working through a model yourself in a Trailhead Playground.
- To see the full once-over of modules or exercises, float over the Learn tab and snap Modules or Projects, independently.

#### **Credentials**

- Trailhead is your way for getting to know Salesforce credentials. There are beginning at now two kinds of capacity: super badges and Salesforce credentials.
- You get a request by venturing through a controlled test that tests your abilities. Salesforce requests are world-class credentials that show your capacities to work with Salesforce improvement. In case you're beginning at now certified, Trailhead is the spot you get request upkeep recognizing bits of verification, which guarantee that you're momentous on the most front line Salesforce highlights.
- The credentials tab gives you more data about the various kinds of Salesforce affirmations, including data about tests, relationship with look for after instructor drove trainings, and encounters concerning being a Salesforce proficient, for example, a head, expert, or guidance.
- You increment a super badge by working hands-on in a Trailhead Playground, similar to you would to win a module or experience. There are right now just a ton of super badges, considering the way that not under any condition like modules and tasks—which spin around a particular point—super badges help you with learning over a whole fragment region by giving an authentic business situation for which you need to gather an answer. Super badges are filtered through by business, and expected to upgrade our action based Salesforce credentials.
- From time to time it's difficult to screen the total of your passwords. In the event that you can't sign in to Trailhead, ensure that you're utilizing your Trailhead abilities or one of your related social records. Generally your Trailhead username and secret word isn't actually proportional to your creation Salesforce username and puzzle word. When in doubt, you can reset your secret key.

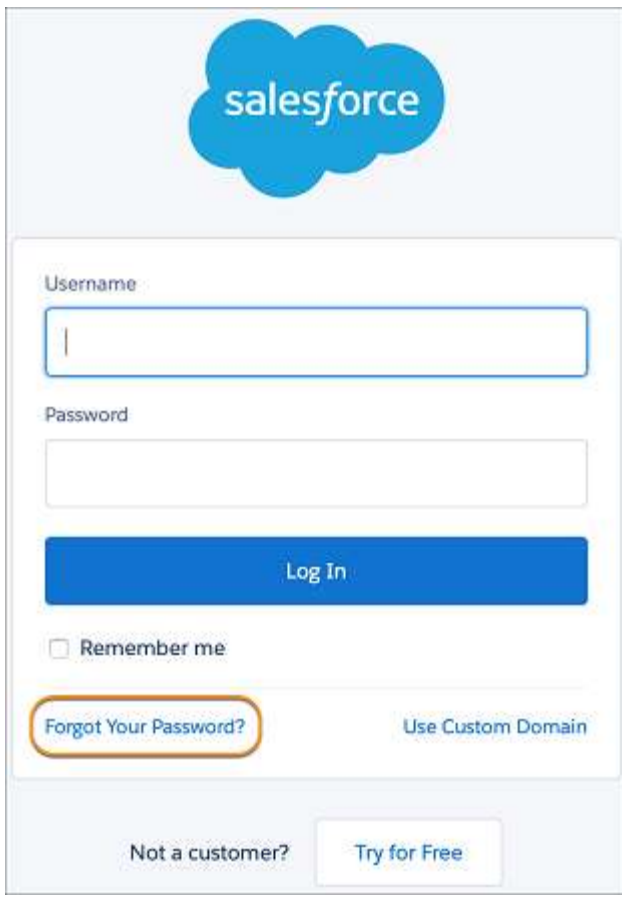

Fig 1.6 – Login Page for salesforce.com

### **Trailhead Playground**

- Trailhead Playground is an association you can use to complete hands on troubles, and assess new features and customizations. Much like a real play zone, a Trailhead
- Playground lets you mess about and make customizations without influencing whatever else (for this circumstance, your creation association).
- The primary complexity is that in a play region, playing infers swinging from the play area hardware and riding the merry go round. In a Trailhead Playground, it infers creating Lightning web parts and making new custom things. Which, in case

you ask us, is likewise as fun! You can do almost anything to your Trailhead Playground, and it goes with a great deal of Trailhead-unequivocal data that you can use when completing challenges. Trailhead Playgrounds have a couple of cutoff focuses, yet for the most part they give you unclear customization options from a creation association. Likewise, regardless of the way that you can develop out of a certifiable play territory, your Trailhead Playground never slips by, as long as you keep using it.

#### **Difference between Trailhead Playground and Developer Edition Org**

- In the occasion that you are accustomed with surveying new Salesforce includes and messing about in a movement region, you may beginning at now have a Developer Edition (DE) affiliation. A DE affiliation is an affiliation that we suit allowed to test new highlights and executions in Salesforce without influencing a creation affiliation.
- A Trailhead Playground takes after a DE affiliation, at any rate unequivocally for Trailhead. Trailhead Playgrounds go with Trailhead-express information, and a prefamiliar pack that we use with test your hands-on difficulties. Trailhead Playgrounds in like way intertwine contraptions to make a piece of the undertakings you'll end up finishing reliably increasingly direct, for example, finding your username and resetting your secret key, and introducing controlled packs.
- Furthermore, My Domain is beginning at now one of a kind in each Trailhead Playground. My Domain is required to make custom Lightning bits and set up single sign-on (SSO) in an affiliation. To get to know My Domain, look at this assistance

article. To comprehend how to begin it in your creation affiliation, see the User Authentication module.

• In the event that you would in a perfect world utilize a current DE affiliation, in any case, we appreciate. Basically pick Log in to a Developer Edition from the dropdown in any hands-on challenge, and enter the accreditations for your DE affiliation. Exactly when you have related your DE relationship to your Trailhead account, you will have the choice to dispatch it from any hands-on challenge.

#### **App**

- You are undoubtedly okay with the chance of use stores. Whether or not you're downloading applications on your phone, tablet, PC, or other contraption, you have to download and acquaint applications with advantage however much as could reasonably be expected from your development. Salesforce is a comparative way.
- Salesforce has a system of accessories that use the versatility of the Salesforce stage to develop astonishing applications that anyone can use. These applications are available for foundation on AppExchange (some to no end, some to a detriment).

#### **Package**

 Apackage is a huge amount of pre-made game arrangements and types of progress. At different fixations in your Trailhead learning experience, you may need to familiarize a pack so also similarly as with finish a test or work through the strategies in a distinctive evidence.

 Gatherings award us to stack test information, custom things and fields, or fundamentally whatever else into your Trailhead Playground.

#### **Accounts and Contracts**

- With all its new features and updated pages, there are many key points of interest to using Lightning Experience. We won't spread everything here, with the exception of each domain of the thing, we'll highlight most likely the neatest things, including:
	- Efficient course and the ability to switch between remarkably stamped applications
	- New record organizes that accentuation on what you can do instead of what you can see
	- Turbocharged list sees that let you adequately channel and envision your data
	- Quick access to benefit gadgets like Notes and Recent Items in the utility bar
	- Beautiful dashboards with parts that length the two sections and segments
	- Sleek report sees that you can channel quickly to see the data that is commonly basic to you

#### **Reports and Dashboards**

- Your clients will regard the capacity to make their own channels on reports. You will regard the restored dashboard chief, which highlights parts that expand the two bits and sections.
	- Create channels while seeing a report.
	- Make evidently mind blowing dashboards with different segments.

• Transition sufficiently from Salesforce Classic to Lightning Experience with reports and dashboards that are in this way conspicuous in the new interface. Also, they increase all endorsements and sharing settings that were depicted in Salesforce Classic.

### **List Views**

- Presently your arrangements and organization reps can imagine any overview see graphically with an advantageous blueprint, or successfully apply channels to constrain the results.
- Visualize your data in seconds with list see charts, and quickly make channels to cut your data how you need.
- Create list sees by using Lightning Experience's intuitive channels board.
- Use type-ahead interest to find a most cherished once-over observe fast.
- Automatically open your overview sees made in Salesforce Classic from Lightning Experience.
- Use inline modifying to turn out expedient enhancements to records in an overview see.
- Find the data you need in a snap with the overview see search bar.
- Share your once-over observes with customer bundles in your association.
- Pin an overview view to make it load as your default list.

|                 | ACCOUNTS.<br>Channel Customers v<br>12 item - Sorted by Account Neme - Updated a few seconds ago. |              |               |                 |                   |          |                                             | ⇒ 面 で /      | Niew | Import     |
|-----------------|---------------------------------------------------------------------------------------------------|--------------|---------------|-----------------|-------------------|----------|---------------------------------------------|--------------|------|------------|
|                 | ACCOUNT NAME ?                                                                                    | ACCOUNT SITE | BILLING STATE | PHONE           | TERE              | ACCOUNT. |                                             | Filters      |      |            |
| п               | Burlington Textlies Cor.                                                                          |              | NC            | (336) 222-7000  | Customer - Direct | matial   | <b>ALCOHOL:</b><br>$\overline{\phantom{a}}$ |              |      |            |
| 3               | Dickwason pic                                                                                     |              | ks.           | (785) 241-6200  | Customeri - Chamn | maila    | $\bar{\mathbf{r}}$                          | Show me      |      |            |
| 3               | Edge Communications                                                                               |              | 30            | (512) 757-6000  | Customer + Direct | mariai   | ×                                           | All accounts |      |            |
| $\frac{1}{2}$   | Express Logistics and T.                                                                          |              | OR            | (503) 421-7800  | Customer - Chann  | mariaj   | $\cdot$                                     | Add Filter   |      | Remove All |
| 5               | GenePoint                                                                                         |              | CA            | (690) 867-3450  | Customer - Chann  | mariaj   | ×                                           |              |      |            |
| 6               | Grand Histuls & Resort                                                                            |              | IL.           | (312) 596-1000  | Customer - Direct | marial   | $\overline{\phantom{a}}$                    |              |      |            |
| Ï               | Pyramid Construction                                                                              |              |               | $(014)427-4427$ | Customer - Chann  | maria)   | ×                                           |              |      |            |
| 頂               | <b>SROKER</b>                                                                                     |              | CA            | (415) 901-7000  |                   | matial   | Ξ                                           |              |      |            |
| 3               | United Oil & Gas Corp.                                                                            |              | INV           | (212) 842-5500  | Customer - Direct | marlaj   | $\overline{\phantom{a}}$                    |              |      |            |
| 10 <sub>1</sub> | United Oil & Gas, Sing                                                                            |              | Singapore     | (650) 450-8810  | Customer - Direct | maria;   | $\cdot$<br>c.                               |              |      |            |
| 11              | United Oil & Gas, UK                                                                              |              | <b>GK</b>     | $+44.191.4956$  | Cuatomer-Direct   | mariai   | $\overline{\phantom{a}}$                    |              |      |            |
| 12              | University of Anisona                                                                             |              | 芯             | (520) 773-9050  | Customer - Direct | mariaj   | $\overline{\phantom{a}}$                    |              |      |            |
|                 |                                                                                                   |              |               |                 |                   |          |                                             |              |      |            |

Fig 1.7 – List view of Accounts of customers

### **Problem Statement**

In today's world, there is a lack of communication between customers and the companies, which is reliable, secure, transparent and efficient.

Previously, we had a separated platform for each department of business because they require totally different perspectives and skills. This results in valuable loss of time, effort and cost, which can be utilized elsewhere. Several attempts of developing an integrated platform have failed as for every customer there can be various customizable features and some may even skip some steps.

Salesforce helps to bridge the gap by integrating them all in a single, shared view, which is different for each customer. Thus, this helps in solving the aforementioned problems and provide customers with a fitting product.

### **Objectives**

Creating a margin of negotiation calculator based on annual revenue of the customer, which is negotiated by both the company and customer.

The objective of the project is to provide with a simple margin of negotiation calculator by using salesforce technology so that we overcome the problems faced by previous platforms that have tried to integrate CRMs in their development.

### **CHAPTER - 2**

### **LITERATURE SURVEY**

This part portrays the exploration papers that have been advanced by analysts and researchers. Different models and systems that have been proposed by them and the difficulties confronted are additionally portrayed.

#### **Company-wide Org Settings**

#### **Company Settings**

 A collection of information about your company mostly captured at contractual signup, but you can update the settings if your company moves operations or expands globally. It is essentially a snapshot of your company's identity.

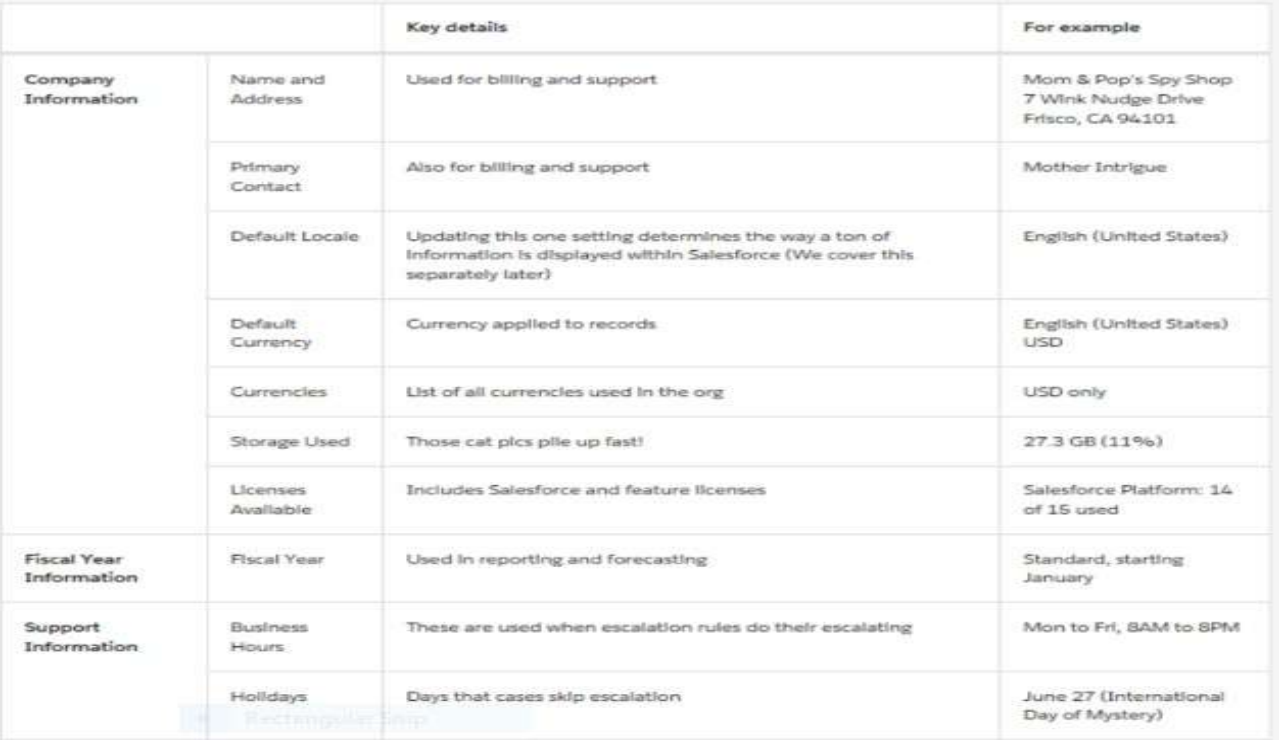

Fig

#### **Locale Settings**

 Showing data to your clients in a trademark way improves clients' Salesforce experience and makes them dynamically feasible mystery overseers. The Salesforce district settings pick the presentation positions for date and time, clients' names, zones, and commas and periods in numbers. As the supervisor, you set the default an area, at any rate your clients can set an individual district in the event that they're organized in a substitute locale. We spread both these settings later, in any case allows at first exploration what is affected by stimulating the default or individual area.

#### **Managing Currencies**

- Whether or not you continue with the intriguing presence of an all inclusive secret specialist, or you're in a to some degree less stimulating 9-to-5 situation, understanding the estimation of courses of action is a top need. In Salesforce, you can figure out which financial gauges your affiliation uses, and individual customers can apply unequivocal money related principles to their settings subject to where they cooperate. As per normal procedure, Salesforce affiliations use a singular money. At the point when you set the essential cash area in your association settings, all money regards on records appear in that cash.
- As the overseer for your affiliation, you set that "corporate cash," which reflects the money of your corporate focal station. You moreover keep up the overview of dynamic money related structures and their change rates similar with the corporate money.

#### **Users**

- As another official, you perform customer the administrators tasks like creation and modifying customers, resetting passwords, permitting approvals, planning data get to, and extensively more. In this unit, you will get some answers concerning customers and how you add customers to your Salesforce association.
- So what is a customer? A customer is any person who signs in to Salesforce. Customers are laborers at your association, for instance, specialists, chiefs, and IT aces, who need access to the association's records.
- Every customer in Salesforce has a customer account. The customer account perceives the customer, and the customer account settings make sense of what features and records the customer can get to. Each customer account contains at any rate the going with:
	- Username
	- Email Address
	- User's First and Last Name
	- **License**
	- Profile
	- Role (optional)

#### **Profiles**

- Profiles comprehend what clients can do in Salesforce. They go with a lot of consents which award access to express articles, fields, tabs, and records. Every client can have just one profile. Select profiles dependent on a client's development work (the Standard
- Client profile is the best decision for most clients). Take the necessary steps not to give a client a profile with more access than the client needs to carry out their responsibility. You can allow access to more things the client needs with a consent set.

#### **Roles**

- Roles make sense of what customers can see in Salesforce reliant on where they are arranged in the activity levels of leadership. Customer at the most elevated purpose of the hierarchy can see all the data guaranteed by customers underneath them. Customers at lower levels cannot see data controlled by customers above them, or in various branches, aside from if sharing standards grant them. Employments are optional yet every customer can have only one.
- If you have an association with various customers, you may imagine that it is more straightforward to give out employments while including customers. Regardless, you can set up a vocation hierarchy and choose employments to customers at whatever point. Employments are only available in Professional, Enterprise, Unlimited, Performance, and Developer arrivals of Salesforce.

#### **Add Users**

- You may have just included a few clients on the off chance that you propelled the Setup Wizard. Notwithstanding, you will most likely need to include clients later on, particularly as your organization develops and you enlist more workers.
- Contingent upon the size of your association or your fresh recruit onboarding process, you may decide to include clients each in turn or a few at once. You can do either in Salesforce. The most extreme number of clients you can include is controlled by your Salesforce version and the quantity of client licenses you buy.

#### **Data Security**

#### **Levels of Data Access**

• Since you understand how to incorporate customers, you apparently need to acknowledge how to guarantee they can see what they need to see and exactly what they need to see. In this unit, we disclose to you the most ideal approach to mastermind your customers' passageway to your Salesforce records so they can get to simply the information they need.

#### **Organization**

At the most significant level, you can tie down access to your association by keeping up a rundown of approved clients, setting

secret phrase strategies, and constraining login access to specific hours and certain areas.

#### **Objects**

Thing level security gives the most straightforward strategy to control which customers approach which data. By setting assents on a particular kind of thing, you can shield a social occasion of customers from making, study, changing, or eradicating any records of that object. For example, you can use object approvals to ensure that examiners can see positions and demands for business anyway not modify or eradicate them.

#### **Fields**

You can utilize field–level security to limit access to specific fields, in any event, for objects a client approaches. For instance, you can make the compensation field in a position object undetectable to questioners however obvious to employing administrators and scouts.

#### **Records**

To control information with more prominent accuracy, you can permit specific clients to see an item, yet then limit the individual article records they are permitted to see. For instance, record–level access permits questioners to see and alter their own surveys, without uncovering the audits of different questioners. You can oversee record–level access in the accompanying manners.

#### **Organization–wide defaults**

They demonstrate the default level of access customers have to each others' records. You use affiliation wide sharing settings to tie down

your data to the most restrictive level, and thereafter use the other sharing gadgets to explicitly offer access to various customers. For example, you can give all delegates access to a thing called Candidate to allow anyone to add a likelihood to the database. Regardless, you can keep access to Positions so anyone can see the occupations open yet simply the laborers with the most ideal assents can modify them.

#### **Role Hierarchies**

They open up access to those higher in the request so they gain access to all records asserted by customers underneath them in the chain of significance. Occupation hierarchies don't have to arrange your affiliation diagram decisively. Or maybe, every activity in the request addresses a level of data get to that a customer or social affair of customers needs. For example, you can limit access to Candidates by setting the affiliation wide default to Private, yet license choice delegates to see and adjust the contender records that they own. Enlistment pros can't see candidate records they don't guarantee since determination agents are all at a comparative level in the activity hierarchy. Regardless, utilizing boss can be given scrutinized/put down access to all contender accounts since they are at an increasingly critical level in the activity hierarchy than determination agents.

#### **Organization Wide Sharing Details**

Since you have been acquainted with record–level security, we should base on affiliation wide defaults. These defaults show the benchmark level of access that the most restricted customer should have. You can use affiliation wide defaults to tie down your data to this most restrictive level, and a short time later use other record–level security and sharing instruments (work

30

hierarchies, sharing norms, and manual sharing) to open up the data to various customers who need to get to it.

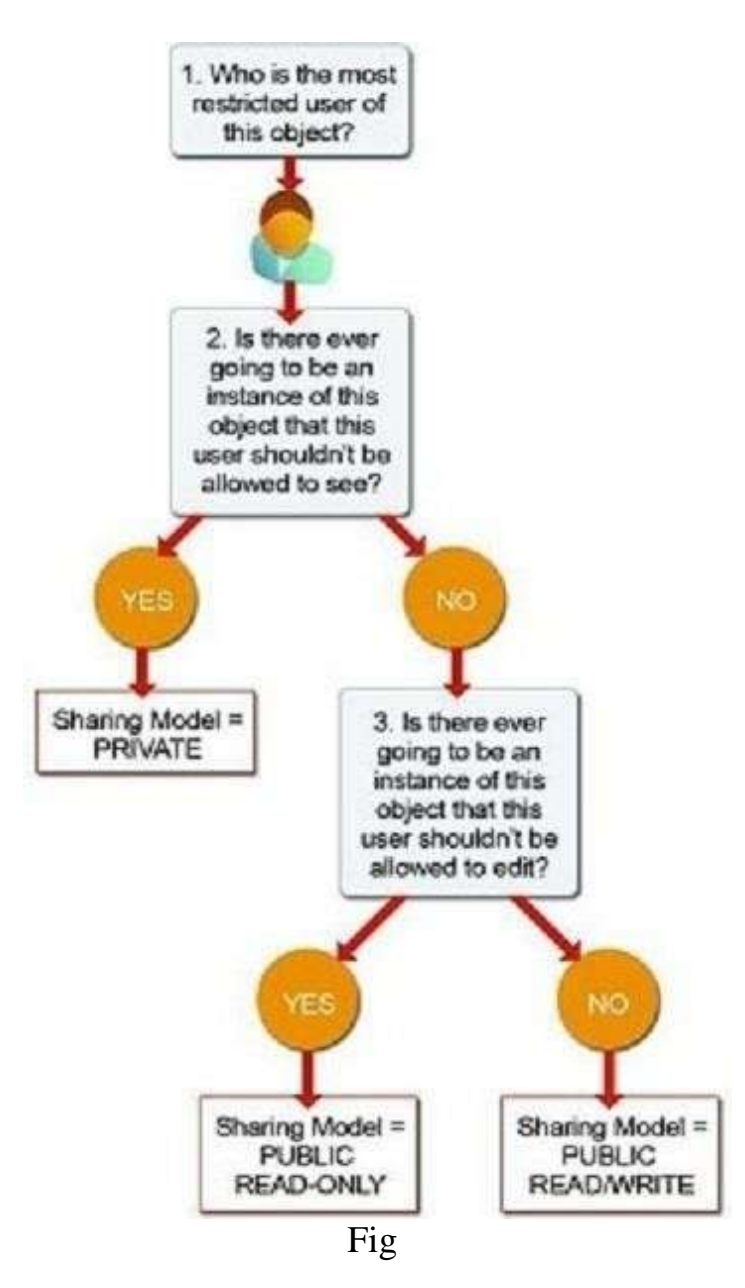

#### **Accounts and Contacts**

- You need data into your business and your information and that begins with the individuals you are working with. In Salesforce, you store data about your clients utilizing records and contacts. Records are affiliations that you are working with, and contacts are the individuals who work for them.
- In case you are working with a solitary individual, similar to an independent legitimately restricting authority or an individual purchaser, you utilize a wonderful record type called a Person Account.
- For the clarifications behind this module, we will recognize that you are offering to affiliations just, and your records are all business accounts. Regardless, practically all that you learn here can be applied to the two kinds of records.
- Records and contacts are identified with different other standard articles, which makes them probably the most essential things in Salesforce. Seeing how to utilize records and contacts is basic to misusing Salesforce CRM.

#### **Business Contacts**

- You are on the way to a social occasion with a customer, Get Cloudy Consulting. They are a head corporate office of a national association, and you think they will worship the latest Cloud Kicks sneakers plan. You need to get up to speed with their necessities and buying history, and you have to wow them by knowing's who at Get Cloudy. You can find the information you need in Salesforce.
- In Salesforce, the associations that you have offered to are Business Accounts. To get ready for your social occasion, you start by taking off to the Accounts tab and finding the posting for Get Cloudy Consulting. (If you do not see the Accounts tab, check the upper right-hand corner and guarantee you have picked the Sales

application from the application picker.) Click the record name to see bits of knowledge concerning the record.

- Right when you open the record, you see the information accumulated on the association as a once-over of records related to it, for instance, people who work there, deals in progress, organization requests, moved chronicles, and that is just a hint of something larger.
- To prepare for your social affair, you can overview the bits of knowledge concerning the Get Cloudy Consulting association and snap on anything recorded in its related records. For example, you see that Get Cloudy Consulting reported a help case around two months back. Snap the case to contemplate the troublesome they had with their solicitation.

### **Person Contacts**

- If you have customers who are individuals, not associations, your Salesforce affiliation can be set up to use Person Accounts.
- Singular Accounts let you store information that applies to individuals rather than associations, for instance, a first name and a last name.

#### **Social Accounts and Contacts**

The Social Accounts, Contacts, and Leads join consolidates social

affiliation data from Twitter and YouTube to your records. To utilize it, you should have a record on each easygoing affiliation that you are utilizing, and you need to interface the record or contact record to a client profile on each social affiliation. After you have set that up, the social affiliation data for the contact or record is open on the record or contact record on the full Salesforce site. On the Salesforce application, you can see social affiliation data for Twitter clients so to speak. You cannot see anything about a record or contact that would not routinely be accessible to you when you are set apart in to the easygoing system. By and by, you can see that data from the start and sufficiently switch between structures. On the off chance that you accomplice a Twitter profile for a record, contact, or lead, you can utilize the social affiliation profile picture as the profile picture for that record, contact, or lead in Salesforce.

### **CHAPTER-3**

#### **SYSTEM DEVELOPMENT**

This chapter describes the infers taken to develop the proposed model and its framework. Following to experiencing specific research papers, we intended to go fora non- intrusive procedure for working up our framework.

#### **PROPOSED MODEL**

In this assignment, you make sense of how to make a system from start to finish, without creating any code. The goal is to familiarize you with CommunityCloud and Service Cloud, and give you how they participate to give remarkable customer administration understanding.

This stream venture acquaints us with the Assignment, Decision, Get Records, and Update Records components. In it, we will figure out how to perform contingent spreading with multiple branches and pass information from a record into a stream by utilizing URL boundaries.

#### **MODEL DEVELOPMENT**

The product utilized in the execution of the venture its foundation packages, etc. are portrayed as follows:

- **Hardware Used**
	- $\circ$  2.2 GHz Intel Core i5 5<sup>th</sup> generation CPU
	- o 8GB DDR3 RAM

### **Software Used**

- o Windows 7 or above/Mac OS
- o Google Chrome or any other browser
- o Salesforce.com
- o Trailhead.salesforce.co

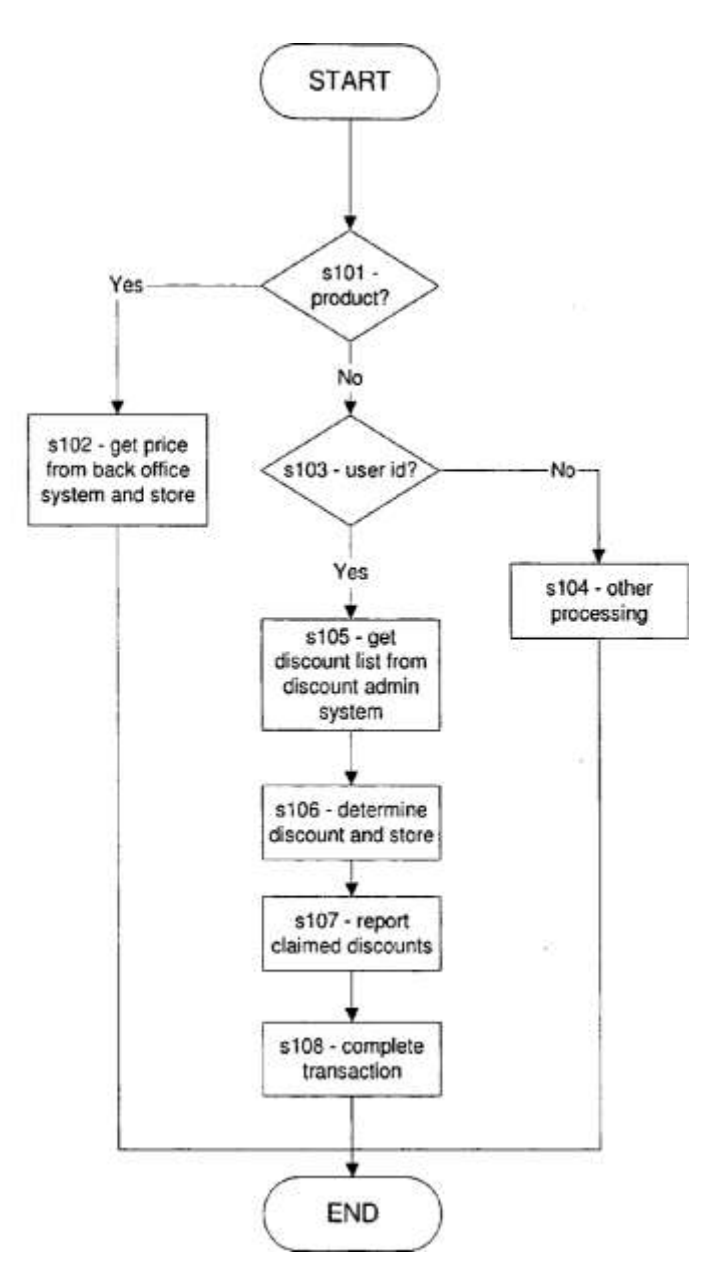

Fig 3.1 – Basic logic of project

#### **IMPLEMENTATION OF MODEL**

#### **Getting the Org Ready**

Salespeople refer to Acme Wireless' forceful rebate program as a key factor in shutting bargains. Shockingly, getting consent to offer that rebate is unwieldy. Reps must email the executives, sit tight for an answer, and afterward pass the data back to the client. The procedure is moderate and it lets Acme's increasingly deft rivals land customers being pursued by Acme. Smoothing out this procedure is a top need, and you've been brought in to help.

A salesperson arrives at the point in her arrangement where she needs to provide a cost estimate to her customer. She goes to the open door record and snaps a catch: Calculate Margin of negotiation. The rebate is determined and the open door is immediately refreshed. On account of some basic math in the stream, the rep doesn't need to trust that administration will endorse the markdown. She can return to her activity: shutting bargains quick.

#### **Create the Automated Flow and Add Variables**

Your agents will utilize a custom catch to dispatch the stream. When clicked, the custom catch calls the stream by its URL. At the point when you utilize a custom catch, you can attach additional data, similar to handle esteems, to the furthest limit of the URL. These qualities are known as URL boundaries. URL boundaries do not bolster record factors, nevertheless, so for the time being we will utilize a normal

stream variable. Make a stream and design it to get an account ID and an opportunity ID. Afterward, the stream utilizes those IDs to figure out which markdown to apply and where to apply it.

#### **Find the Account Associated with the Opportunity**

To determine which margin of negotiation to apply, the flow needs to know the account's annual revenue. The flow has the ID of the account—it is one of the values that the button passes into the flow. Therefore, it uses that ID to look up the account's annual revenue in Salesforce. The Get Records element in Flow Builder lets you look up data in Salesforce. So let us focus on Get Records.

In a Get Records element, the flow takes two actions. First, it looks up a Salesforce record by using criteria you set. Here, the flow finds an account record whose ID matches the flow variable {!AccountId}. Second, the Get Records element stores one or more field values from the record. This way, the flow can use that information to decide something later. Here, the Get Records element saves the account's AnnualRevenue field[10].

#### **Determine the Right Margin of Negotiation to Apply**

Next, the flow needs to decide the margin of negotiation to apply. In their new limiting project, Acme Wireless honors limits dependent on the record's yearly income: the higher the income, the bigger the margin of negotiation. In this progression, a Decision component courses the

flow along one of a few ways—otherwise called outcomes—contingent upon annual income.

#### **Assign Numerical Values to Margin of Negotiations**

At this point, the flow knows the annual revenue of the account and can use that value to determine right kind of margin of negotiation. However, the margin of negotiations—full, partial, or no—are abstract. To be useful, each margin of negotiation needs to link to a numerical value: 10 percent, 20 percent, and so forth.

Here, you will create a variable in which to store the margin of negotiation values. Then you will use Assignment elements to update that variable with the right percentage based on the outcome: full, partial, or none. To change a variable's value, you will use the Assignment element's Equals operator. It sets a variable to a value, such as a number or string.

### **Update the Opportunity with the Margin of Negotiation and Finish the Flow**

Once the flow has determined which margin of negotiation to apply, it needs to return that information back to the opportunity so that the sales rep knows how much of a margin of negotiation to offer the customer. Let's update the opportunity with the value of the margin of negotiation variable by using an Update Records element.

In an Update Records element, the flow takes two actions. First, it looks

up one or more Salesforce records by using criteria. Second, it updates one or more of the record's fields. The Update Records element updates every record that meets the criteria.

Here, the flow finds an opportunity record whose ID matches the flow variable {!OpportunityId}. Remember, that is where you stored the ID of the opportunity that triggered the flow. Because IDs are unique, the flow only updates one opportunity. Then it sets the opportunity's Margin of negotiation Percentage field to the value of {!Discount}.[11]

#### **Activate the Flow**

You have successfully created the flow, but it is only accessible from Setup. Now it is time to activate it so that sales reps can run it.

1. From the buttons bar in Flow Builder, click Activate.

Now any user can run this flow, as long as they have either:

- The "Run Flows" user permission
- The Flow User field enabled on their user detail page
- If Override default behavior and restrict access to enabled profiles or permission sets is selected for an individual flow, access to that flow is given to users by profile or permission set

If they do not know where to find it, users cannot run anything. Let's distribute the flow so that your sales reps can find and use it easily.[12]

#### **Make Your Flows Look Like Lightning**

Salesforce offers two runtime experiences that determine the look and feel when someone runs a flow. To make your flows blend in with Lightning Experience, make sure that Lightning runtime is enabled in your org. [13]

#### **Create a Custom Button**

Create a custom button to display on opportunities in Salesforce. When sales reps click the button, the flow calculates a discount and update the opportunity.[14]

#### **Customize the Opportunity Page Layout**

Soon, you want to test the flow—just to make sure that everything works. Before you can do that, make sure that the Margin of negotiation Percentage and Discounted Amount fields appear on the opportunity page layout.[15]

#### **Create a Sample Opportunity**

Just one more thing before you can test the flow. Create a sample opportunity so that the flow has something to update. The sample opportunity is for a one-year service contract with Edge

# Communications, a Texas-based electronics company with \$139,000,000 in annual revenue.[16]

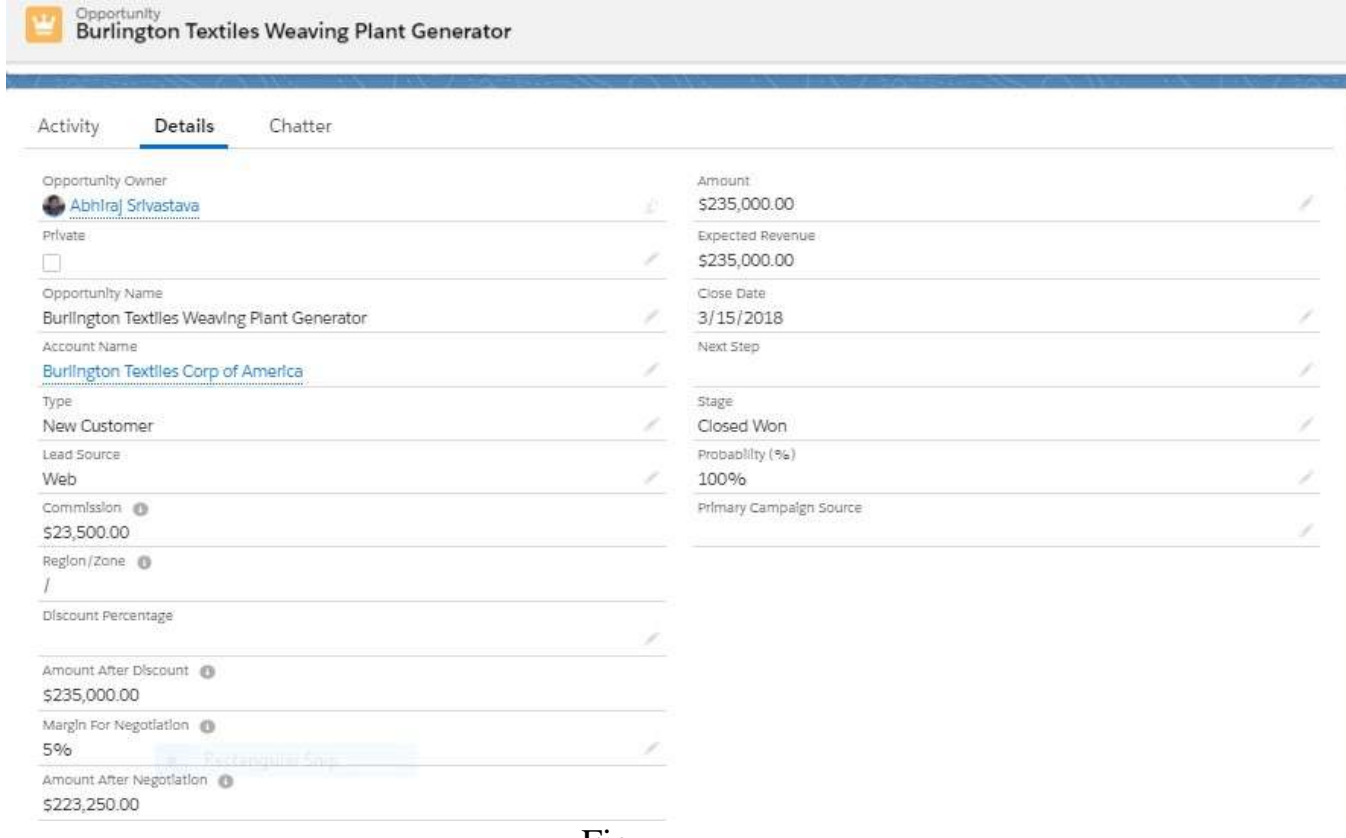

Fig

### **CHAPTER – 4**

### **PERFORMANCE ANALYSIS**

This chapter puts forward the analysis observed in the implementation of the proposed prototype of the model.

#### **Implementation Details**

Implementation details are carried out in different stages -

- Development:
- My holding fast to the headings of trailhead modules.
- Launching the totally unique play region in the salesforce trailhead.
- Feature Extraction
- Implementing all the headings given in the modules.
- Building the model
- Relevant models is being fabricated solicitation to execute improvement.
- Testing the site for different wellsprings of data

### **Test plan**

Testing is a significant piece of building a stream. Doing so lets you tweak the stream's conduct, recognize and fix bugs, and in any case ensure your clients have a lovely encounter. What's more, you advantage, since you will invest less energy reacting to freeze messages from your sales representatives. This point shows the ideal case of Salesforce advancement which is utilized to make a site.

### **CHAPTER – 5**

### **CONCLUSIONS**

In this project, we surveyed our proposed site in detail and how the entire structure related with site improvement is executed. We in like manner talk about what the site and can do. The breakers information articles filtered through by theme, a catch to introduce demand in mastermind, online visit, changed checking and some more. In this last piece of our report, we should wrap up our work and conversation about the work we will execute as soon as possible. So far we have we have inspected distinctive trailhead modules which really educated us with respect to different things that and be done using salesforce. We even did a wide scope of trailheads to get a live instance of how the real work is done in the affiliation is salesforce .We even examined about our framework on which we will do the testing methods. We even examined the distinctive improvement things that should be conceivable using salesforce using the component called Apex in salesforce. We can similarly fabricated a site and various things. Let us express, a business individual who acknowledges how to use salesforce capably will get more tendency than an individual who have not went after a CRM ever. Along these lines, SaaS has a breathtaking future. Salesforce is one of the amazingly strong player in the market, creating propelling bit by bit. The development of limits, for instance, data science organizations will help keep existing customers peppy later on. The rollout of Salesforce Lightning will empower the association to increase new customers who were not from the outset charmed by the Salesforce items.

### **FUTURE WORK**

In the event that you have not worked with flows previously, you will before long locate that current flows make incredible beginning stages for new ones especially as your association develops and changes. Take the margin of negotiation calculator we made, for instance:

- To limit the number of full margin of negotiations offered, configure the flow to require approval from a manager before it updates the record.
- To be more aggressive with the margin of negotiation program, look up whether the last opportunity was lost on price. If so, offer the customer an even bigger margin of negotiation.
- To add a two-way negotiation between the two parties involved so as to come to the right margin and not one that favors only one side.

Salesforce Lightning gives a salesperson versatile dashboards and an activity board that gives an all-out picture over each piece of her courses of action; the salesperson can move deals from stage to arrange like progressed tenacious notes. It moreover incorporates significant floats that license a salesperson to see what is happening with a customer without hoping to investigate various pages, and an activity feed can show what just happened in a record and decode what to do immediately.

## **REFERENCES**

- trailhead.salesforce.com
- [www.janbasktraining.com](http://www.janbasktraining.com/)
- [www.janbasktrainingforsalesorce.com](http://www.janbasktrainingforsalesorce.com/)
- help.salesforce.com

### **JAYPEE UNIVERSITY OF INFORMATION TECHNOLOGY, WAKNAGHAT PLAGIARISM VERIFICATION REPORT**

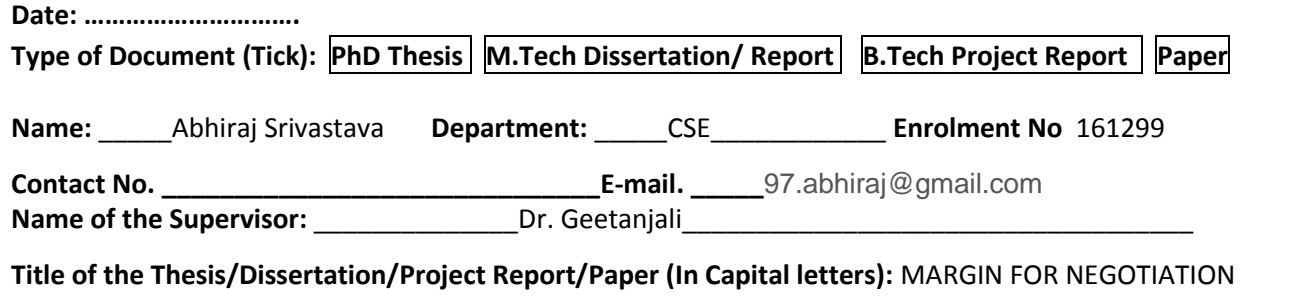

\_\_\_\_\_\_\_\_\_\_\_\_\_\_\_\_\_\_\_\_\_\_\_\_\_\_\_\_\_\_\_\_\_\_\_\_\_\_\_\_\_\_\_\_\_\_\_\_\_\_\_\_\_\_\_\_\_\_\_\_\_\_\_\_\_\_\_\_\_\_\_\_\_\_\_\_\_\_\_\_\_\_\_\_\_\_\_\_\_\_\_\_\_\_\_\_\_\_\_\_\_\_\_\_

#### **UNDERTAKING**

I undertake that I am aware of the plagiarism related norms/ regulations, if I found guilty of any plagiarism and copyright violations in the above thesis/report even after award of degree, the University reserves the rights to withdraw/revoke my degree/report. Kindly allow me to avail Plagiarism verification report for the document mentioned above.

Total No. of Pages =

CALCULATOR

- Total No. of Preliminary pages =
- Total No. of pages accommodate bibliography/references =

#### **(Signature of Student)**

#### **FOR DEPARTMENT USE**

We have checked the thesis/report as per norms and found **Similarity Index** at …………15……..(%). Therefore, we are forwarding the complete thesis/report for final plagiarism check. The plagiarism verification report may be handed over to the candidate.

Geodavjali

(Signature of Guide/Supervisor) and Signature of HOD

#### **FOR LRC USE**

The above document was scanned for plagiarism check. The outcome of the same is reported below:

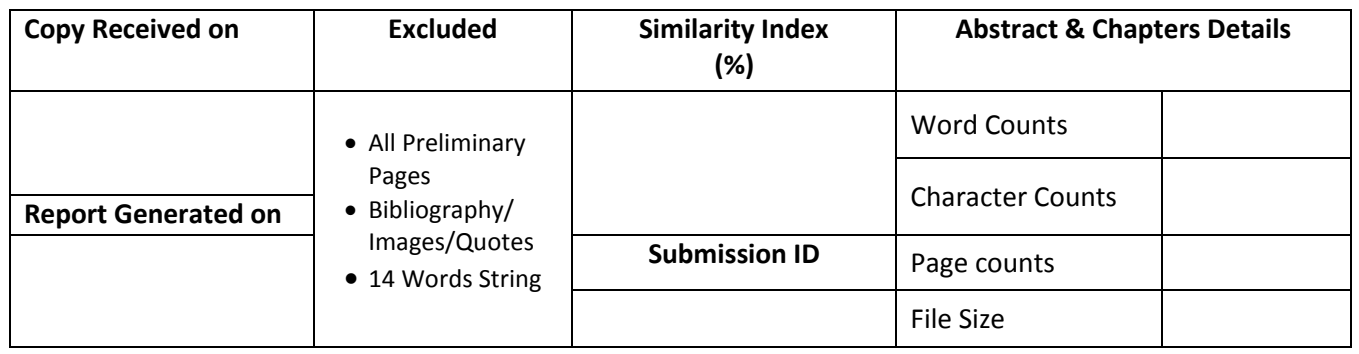

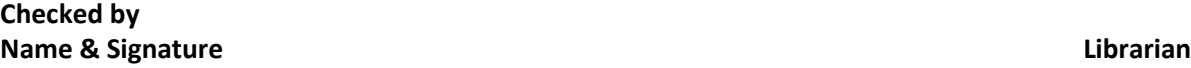

Please send your complete Thesis/Report in (PDF) & DOC (Word File) through your Supervisor/Guide at [plagcheck.juit@gmail.com](mailto:plagcheck.juit@gmail.com) 

..……………………………………………………………………………………………………………………………………………………………………………